# IMPLEMENTACIÓN DE UN PROGRAMA PARA LA INSCRIPCIÓN DE LOS CURSOS DE LABORATORIOS EN LA FACULTAD DE INGENIERÍA ELECTRÓNICA

Esequiel Zavala Huavel, Mario Guillermo Arce Vadillo, eza [valah@unmsm.edu.pe,](mailto:valah@unmsm.edu.pe,) [marioarcev@hotmail.com](mailto:marioarcev@hotmail.com)

*FacilItad de Ingeniería Electrónica Universidad Naci{//zal Mayor de San Marcos*

RESUMEN: El presente artículo describe la implementación de un programa que complementa al del Sistema Único de Matrícula de la Universidad que no considera la inscripción de grupos de laboratorio.

#### ABSTRACT

This paper describe the implementation of a program that complements to the one of the Unique System of Matriculation of theUniversity, which does not consider the inscription of laboratory groups.

Palabras Claves: matrícula, laboratorio, y cursos.

## L INTRODUCCIÓN

La motivación para realizar este trabajo surge como consecuencia de que el Sistema Único de Matrícula (SUM) no tiene implementado un programa de inscripción de grupos de laboratorio para el proceso de matrícula, es así que se desarrolló un programa con ayuda de algunas recomendaciones dadas en las páginas Web referenciadas en la bibliografía. De esta manera, se ha contribuido con la seguridad de los datos. minimizar tiempos y costos. ahorro de espacio físico y brindar un buen servicio al usuario final, tal como se describe a continuación:

*Mayor segaridad:* toda la información está en un solo lugar (en un computador) con sus respectivas copias de seguridad o *backups que* elimina los posibles casos de pérdidas de información.

*Ahorro de espacio físico:* Se tiene los datos ubicados en un solo lugar sin ocupar espacios innecesarios.

*Minimización de tiempos y costos:* La información se obtiene más rápidamente. La infraestructura física y personal administrativo disminuyen.

*Mejoramiento del servicio: A* l minimizar el tiempo de servicio y aumentar la seguridad de la información los usuarios finales se sentirán más confiados del servicio que están recibiendo.

#### 11.A QUIENES VA DIRIGIDO

El programa ha sido diseñado en la Dirección Académica de la FIE-UNMSM para ser utilizado en los procesos de matrícula de los grupos de laboratorio de pregrado.

# III. DESCRIPCIÓN

El proceso de matrícula está descrito de forma gráfica en la figura l. El cual se detalla a continuación:

• El alumno es asesorado por los profesores para saber la cantidad de créditos y los cursos más apropiados que deben llevar en el semestre. Esta etapa se realiza con la lista de cursos de teoría generados por el SUM (Pre-matrícula).

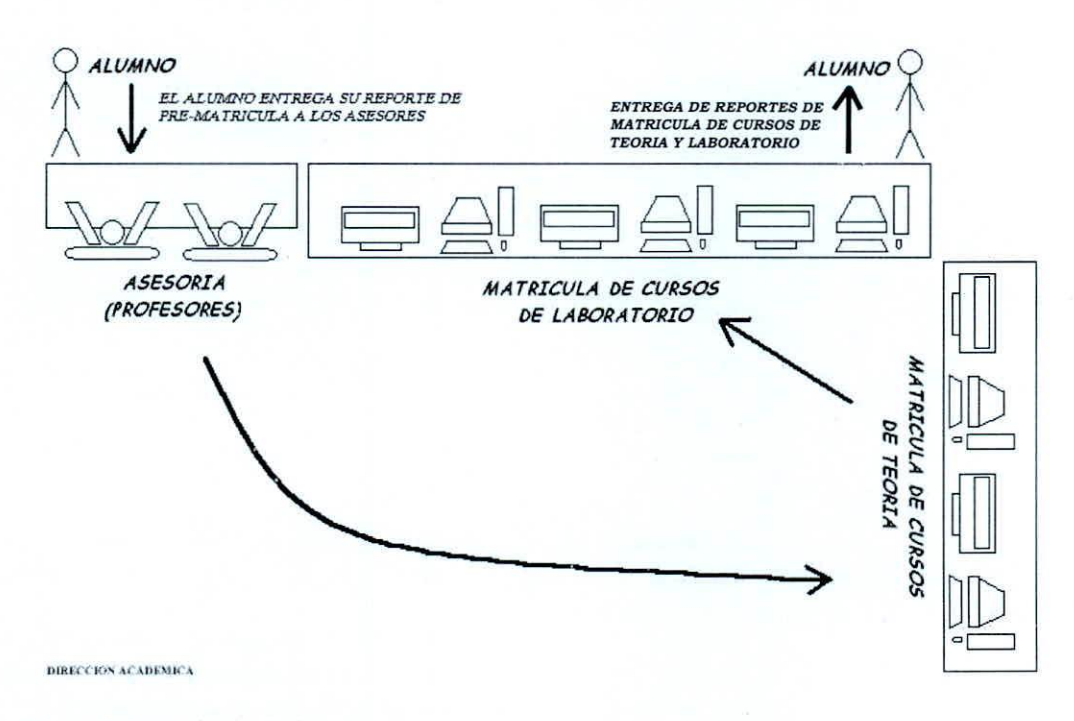

Figura I - Matricula de los alumnos

- Luego, la pre-matrícula es cargada a la base de datos del SUM, en la que solo se pueden registrar, por limitaciones del programa. los cursos de teoría y no los grupos de laboratorio seleccionados por los alumnos.
- Por lo anterior. los alumnos utilizan el programa descrito registrándose en los grupos de laboratorio de su preferencia.
- Finalmente, se hace entrega de los reportes de inscripción tanto de teoría como de laboratorio.

El programa es descrito brevemente a continuación:

- Se ingresa los datos del Usuario Operador. Ver figura 2.
- Luego de reconocer al usuario, se presenta las opciones del menú con iconos, tal y como se muestra en las figuras 3 y 4.
- Ingresando al ícono de Procesos uno de los módulos más importantes a que se tiene opción es el de Matrícula. Este módulo permite que el alumno pueda inscribirse en los grupos de laboratorio. Ver figura 5.
- Otro módulo es el de Ayuda con el cual se provee información si hay vacante en el curso de elección de algún alumno. Ver figura 6.
- Los módulos de Mantenimiento tienen por finalidad actualizar los datos de usuarios, profesores, alumnos, y de los cursos por grupos que se programan en cada semestre. Ver figuras: 7, 8. 9 Y 10.
- El módulo de reportes tiene por finalidad mostrar los listados y actas para el uso de los docentes y personal administrativo autorizado. Ver figuras 11, 12,13 Y 14.

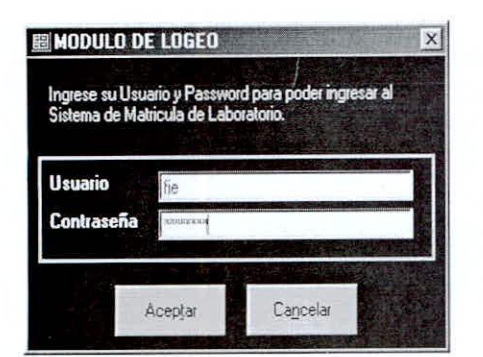

Figura 2 - Ingresar contraseña

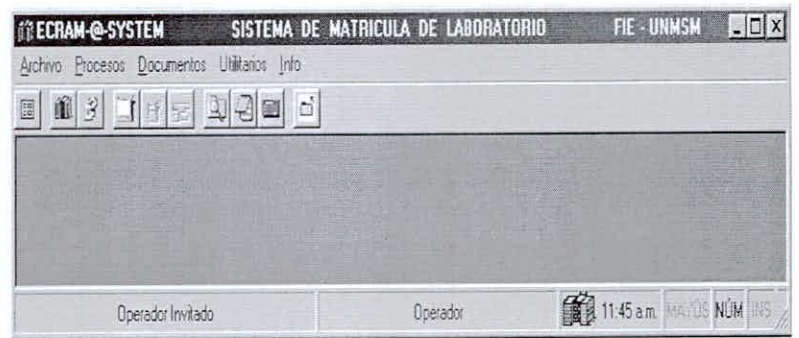

Figura 3 - Entorno del programa

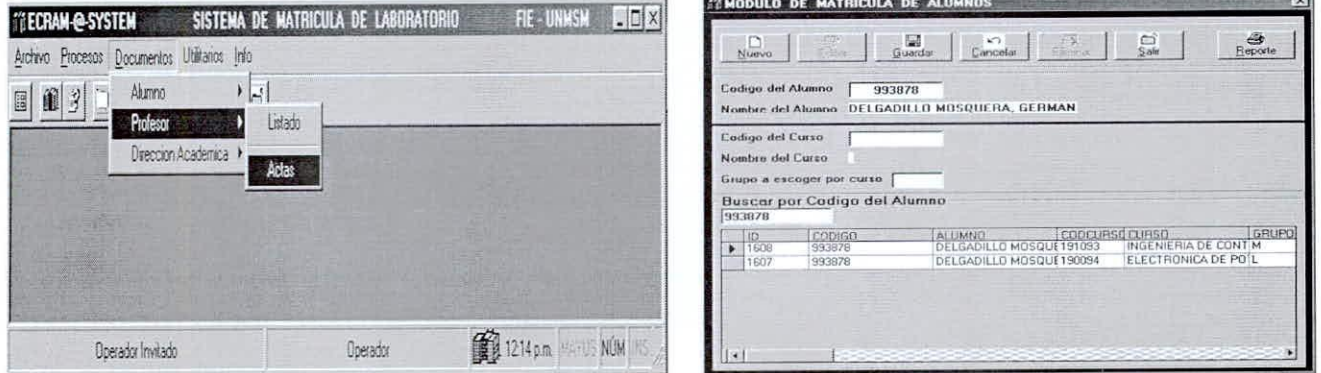

Figura 4 - Menú e íconos

Figura 5 - Módulo de matrícula de alumnos

| Buscar por Codigo del Curso<br>Seleccione Escuela: Electronica<br>GD<br>× |     |                |               |                             |             | VERFICACION DE GRUPO<br>N. ALUMNOS<br>GRUPO |                 |
|---------------------------------------------------------------------------|-----|----------------|---------------|-----------------------------|-------------|---------------------------------------------|-----------------|
|                                                                           |     |                |               |                             |             |                                             | 13              |
|                                                                           | POS | <b>FSCUELA</b> | <b>CODIGO</b> | CURSO                       | CANTIDAD GR | $\mathbf{M}$                                | 9               |
|                                                                           | 23  | Electronica    | 191044        | <b>CIRCUITOS ELECTRICIS</b> |             | N                                           | 13              |
|                                                                           | 29  | Electronica    | 191053        | <b>MAQUINAS ELECTRICIS</b>  |             |                                             |                 |
|                                                                           | 26  | Electronica    | 191055        | CIRCUITOS DIGITALES?        |             | $\overline{a}$                              | 13              |
|                                                                           | 9   | Electronica    | 191061        | INTRODUCCION A LASS         |             | P                                           | 13              |
|                                                                           | 24  | Electronica    | 191062        | CONTROLES ELECTRIS          |             |                                             |                 |
|                                                                           | 28  | Electronica    | 190063        | MEDICIONES ELECTRIS         |             |                                             |                 |
|                                                                           | 27  | Electronica    | 191064        | CIRCUITOS DIGITALES4        |             | ĸ                                           | 13 <sub>1</sub> |
|                                                                           | 10  | Electronica    | 191071        | ANTENASY MEDICIONS          |             |                                             |                 |
|                                                                           | 18  | Electronica    | 191072        | PROGRAMACION AVAI3          |             |                                             |                 |
|                                                                           | 11  | Electronica    | 191073        | SISTEMA DE COMUNI 7         |             |                                             |                 |
|                                                                           | 19  | Electronica    | 191081        | PROCESAMIENTO DIE2          |             |                                             |                 |
|                                                                           | 15  | Electronica    | 190085        | DISEÑO DIGITAL              |             |                                             |                 |
|                                                                           | 25  | Electronica    | 191093        | INGENIERIA DE CONT3         |             |                                             |                 |
|                                                                           | 17  | Electronica    | 190096        | MICROELECTRONICA 2          |             |                                             |                 |

Figura 6 -. Cupos en cada Curso

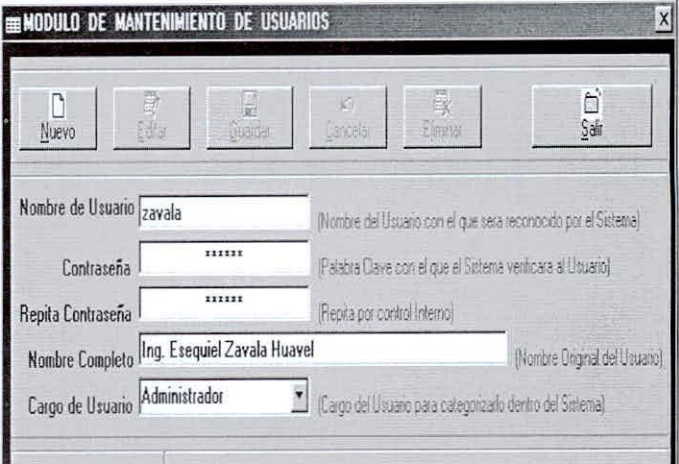

Figura 7 - Usuarios del programa

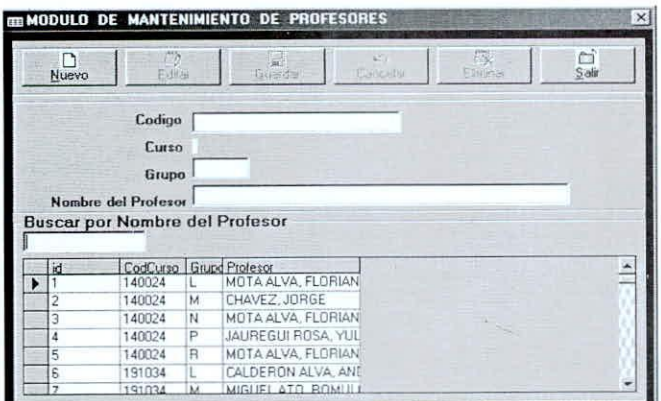

**IMODULO DE MANTENIMIENTO DE ALUI**  $\overline{D}$  $\frac{1}{2}$ Codigo do Paterno lo Materno Nombre  $\overline{\phantom{0}}$ Escuela Buscar por Codigo del Alumno MATRICULARLO  $Exccels$   $-$ NomAki ApePat ApeMat CodAlu<br>00114322  $\blacktriangleright$ CCENTE<br>GUTIERREZ<br>GUTIERREZ<br>BENITES<br>ALOR FLORES<br>HUANCA<br>HUANCA<br>INCACUTIPA<br>CUADROS<br>BALBIN CESAR<br>EGIDIO MAXIMO<br>HECTOR JUAN<br>EDGAR HUGO<br>AMILCAR DAVID<br>CASTER ANIBAL Jul 14322<br>00114332<br>00114990<br>00115057 82885  $\overline{1}$  $\mathsf{F}$ 

Figura 8 - Mantenimiento de profesores de la FIE

Figura 9 - Mantenimiento de alumnos de la FIE

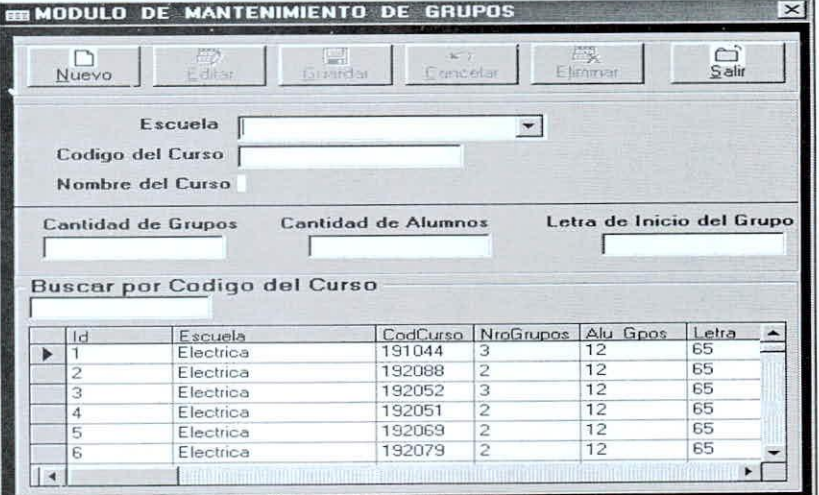

Figura 10 - Módulo de mantenimiento de grupos

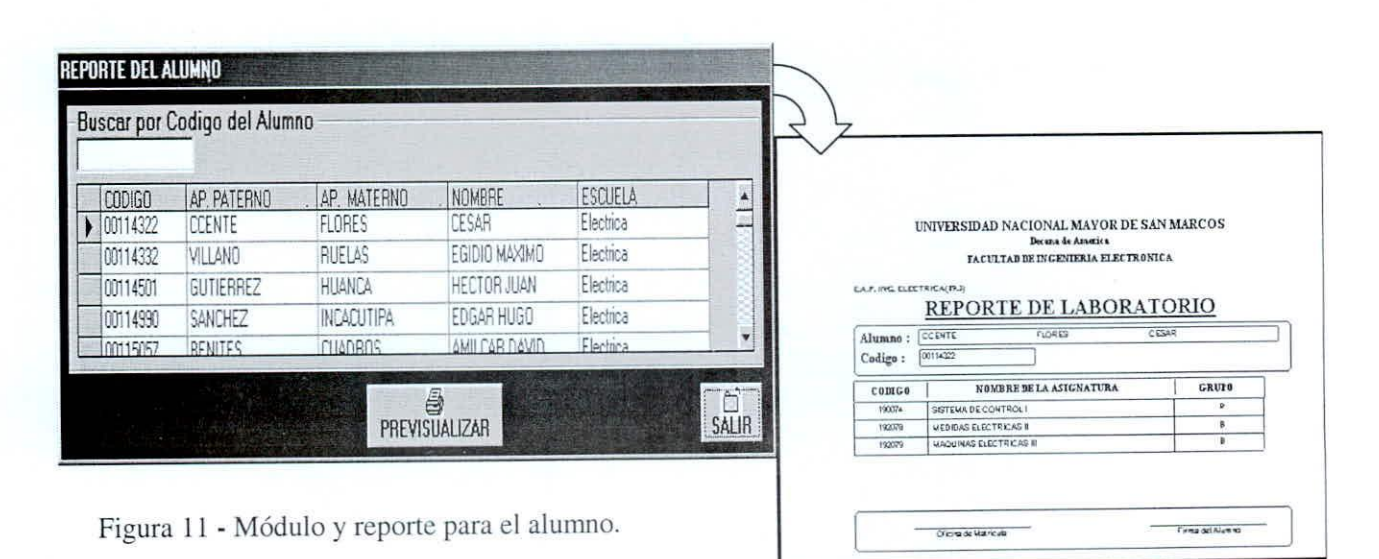

ELECTRÓNICA - UNMSM

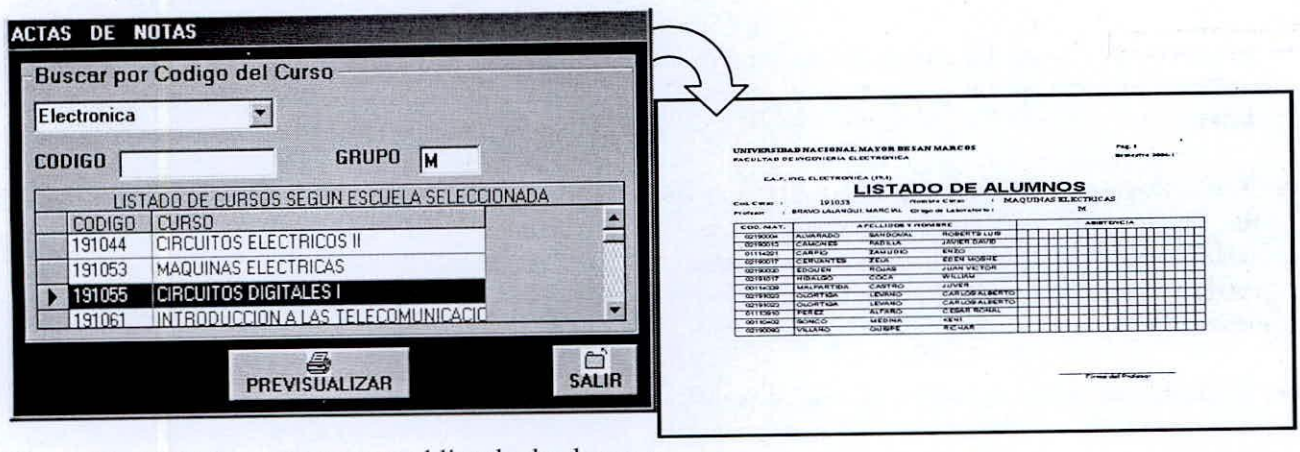

Figura 12 • Módulo y reporte para el listado de alumnos

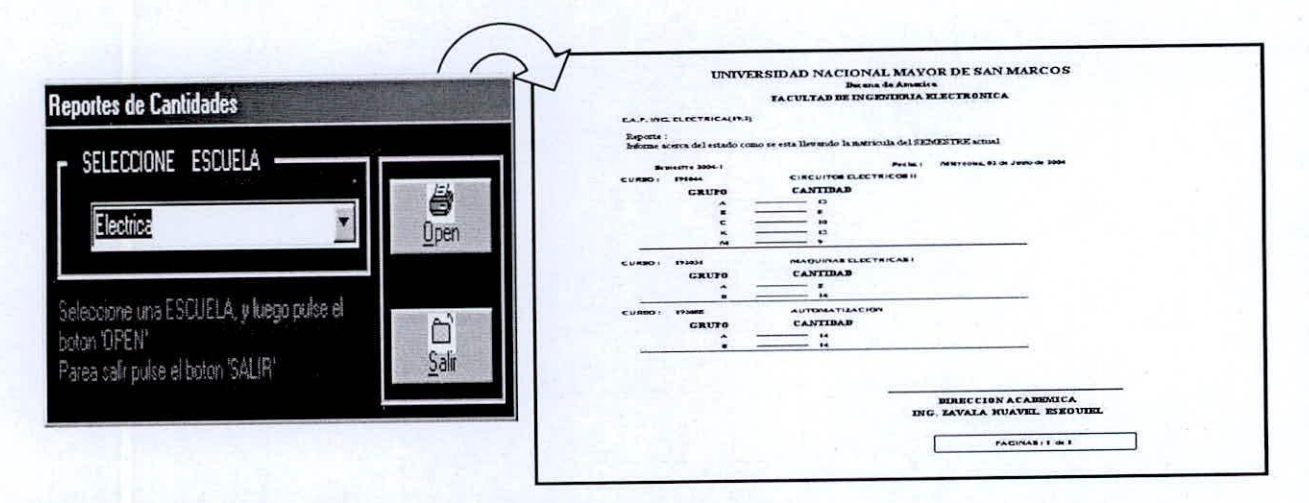

Figura 13 - Módulo y reporte para el control de cantidad de alumnos por grupo de cada curso.

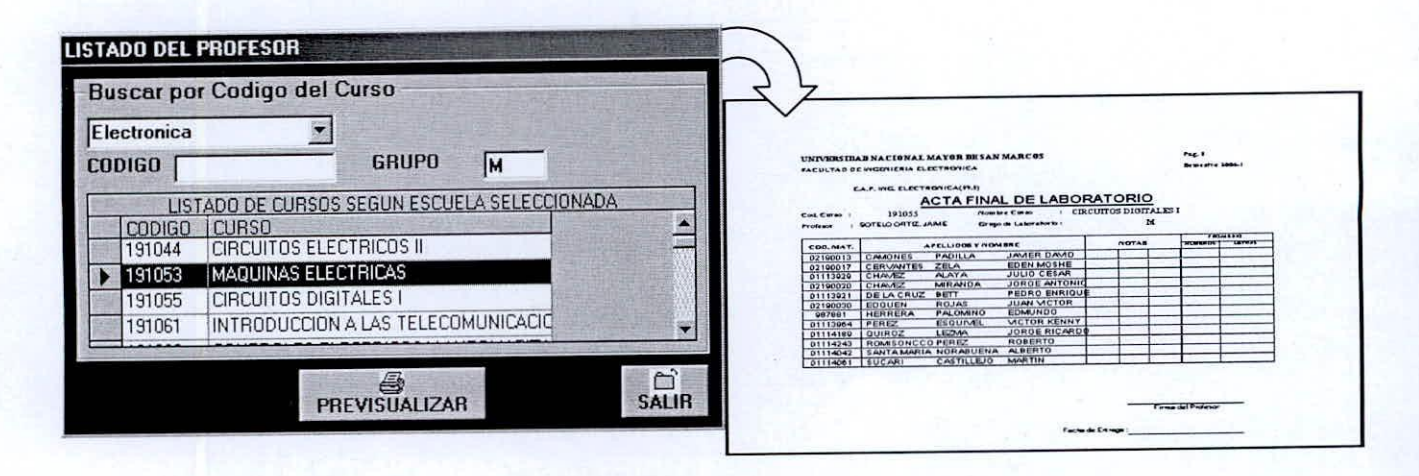

Figura 14 • Módulo y reporte del acta final para los grupos de cada curso,

La figura 15 describe el flujo del programa. El proceso se explica en las siguientes líneas:

- Se ingresa el código del alumno, en caso de ocurrir un error existe la opción de ingresar nuevamente los datos.
- Si el código del alumno no se encuentra en la base de datos (por no estar actualizado), con la autorización del administrador del programa se podrá realizar la modificación o inserción del mismo.
- Se ingresa el código del curso, en caso de ocurrir un error existe la opción de ingresar nuevamente los datos.
- Seguidamente, se ingresa el código del grupo de laboratorio, en caso de no existir vacantes el programa envía un mensaje indicando que el alumno seleccione otro grupo.
- El programa a través del administrador del programa es flexible de aceptar modificaciones en el número máximo de alumnos por cada grupo de laboratorio.
- Finalmente, se realizará la impresión del reporte que es entregada al alumno.

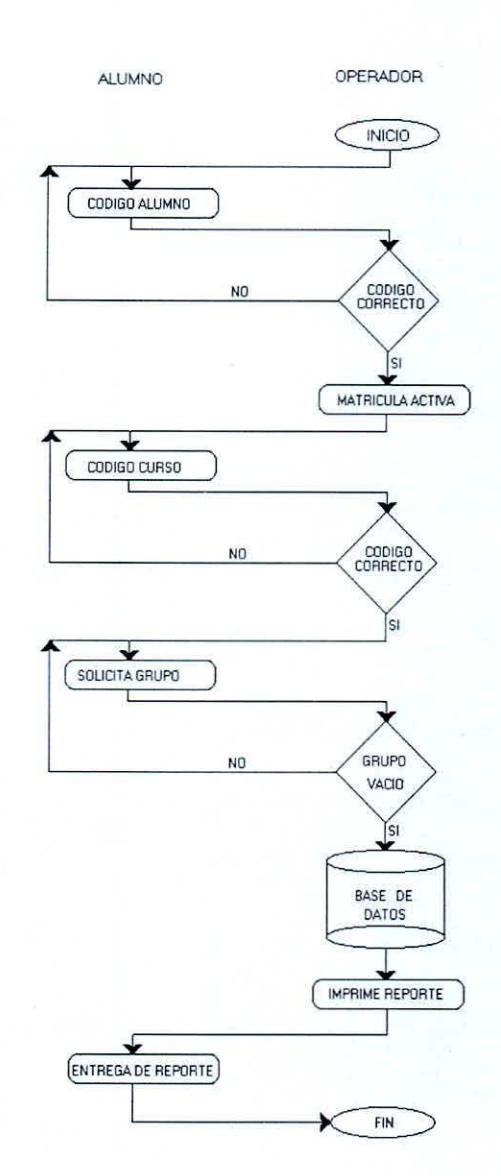

Figura 15 - Diagrama de flujo del programa

## **IV. OTRAS FACILIDADES DEL PROGRAMA**

El menú principal del programa tiene otras opciones que lo hacen más amigable, así se tiene:

• Explorador de Windows

Para poder manipular archivos externos, que sean necesarios tales como certificados, constancias, etc.

**Block de Notas** 

Con el cual se edita un archivo de texto en el caso de que exista una observación acerca de la matrícula o alumno en especial.

• Calculadora

Realiza cálculos que el alumno solicite como saber la suma de sus deudas u otros.

## V. CONCLUSIONES

- El programa se complementa al SUM de tal manera que al culminar el proceso, el alumno obtiene su reporte de inscripción en los cursos de laboratorio y de teoría
- · La aplicación del programa en los procesos de matrícula (2003-I y 2003-II) ha permitido hacer los ajustes necesarios para disponer de un producto terminado.

# VI. AGRADECIMIENTOS

La implementación del programa propuesto se produce por la necesidad de automatizar el proceso de inscripción de laboratorio durante la matrícula. Lo cual ha sido posible gracias al apoyo del Decano de la FIE, al Director del Instituto de Investigación por facilitar las máquinas durante el proceso de la matrícula, al colaborador Mario Arce V. en lo que concierne a la programación y al personal de apoyo de la Dirección académica.

# **REFERENCIAS**

- www.ciberteca.Net/visulbasic/. Fecha de acceso: Enero 2003.
- www.ciberaula.com/curso/visualbasic/. Fecha de acceso: Enero 2003.
- Guille.costasol.Net/cursos\_vB/guillermo\_llanderas/ind ex.html. Fecha de acceso: Febrero 2003
- www.elguruprogramador.com.ar. Fecha de acceso: Enero 2003.
- www.programacion.com. Fecha de acceso: Marzo 2003.

www.programacion.Net. Fecha de acceso: Marzo 2003. www.desarrolloWeb.com. Fecha de acceso: Julio 2003. Bustamante, C.(2001). Programación con Visual

Basic.3era.ed. Grap Perú.

www.GrapPeru.com. Fecha de acceso: Julio 2003.